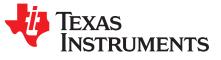

# CC2564 Dual-Mode Bluetooth<sup>®</sup> Module With Integrated Antenna BoosterPack<sup>™</sup> Plug-In Module

This document provides an overview of the BOOST-CC2564MODA board and describes the required hardware and software tools. This quick start guide shows the basic settings for the BOOST-CC2564MODA board. For further details, see the *Dual-Mode Bluetooth CC2564 Module With Integrated Antenna BoosterPack Plug-in Module User's Guide*.

#### Contents

| 1 | Introduction                                    | 2 |
|---|-------------------------------------------------|---|
| 2 | LaunchPad <sup>™</sup> Development Kit Contents | 2 |
| 3 | Requirements                                    | 3 |
| 4 | Overview                                        | 4 |
| 5 | BoosterPack Connector Settings                  | 6 |

#### List of Figures

| 1 | BOOST-CC2564MODA Board                   | 2 |
|---|------------------------------------------|---|
| 2 | Hardware Setup Examples                  | 3 |
| 3 | BOOST-CC2564MODA Block Diagram           | 4 |
| 4 | BOOST-CC2564MODA Board Front Overview    | 5 |
| 5 | BOOST-CC2564MODA Board Back Overview     | 5 |
| 6 | BOOST-CC2564MODA BoosterPack™ Connectors | 6 |
|   |                                          |   |

## Trademarks

BoosterPack, LaunchPad are trademarks of Texas Instruments. Bluetooth is a registered trademark of Bluetooth SIG, Inc. All other trademarks are the property of their respective owners.

1

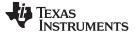

#### 1 Introduction

The BOOST-CC2564MODA board is intended to extend the functionality of the TI LaunchPad<sup>™</sup> Development Kit with the dual-mode Bluetooth CC2564 module with integrated antenna that supports Bluetooth classic and Bluetooth low energy. The BOOST-CC2564MODA board works with TI's LaunchPad development kits such as MSP43x, TM4C, Connectivity, and others.

The BoosterPack Plug-in Module lets users explore different applications with a broad range of application-specific BoosterPack plug-in modules available from both TI and third parties. The BoosterPack plug-in modules can plug into a single LaunchPad development kit to greatly enhance the functionality of any wireless connectivity design. The TI CC256x Bluetooth device on the board is a complete BR/EDR/LE HCI solution that reduces design effort and enables fast time to market. Based on TI's seventh-generation core, the device brings a product-proven solution that supports 4.1 dual-mode protocols. Figure 1 shows the BOOST-CC2564MODA board.

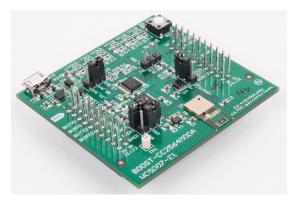

Figure 1. BOOST-CC2564MODA Board

## 2 LaunchPad<sup>™</sup> Development Kit Contents

The LaunchPad Development Kit contains the following:

One BOOST-CC2564MODA board that has a TI dual-mode Bluetooth CC2564 module with an integrated antenna.

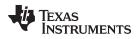

#### 3 Requirements

The following hardware and software tools are required in combination with the BOOST-CC2564MODA board for a complete evaluation. Figure 2 shows examples of how to set up the hardware.

#### Hardware

- One MSP432 LaunchPad Sold separately
  - MSP-EXP432P401R LaunchPad Development Kit
- · One BoosterPack for audio and voice application (optional) Sold separately
  - CC3200AUDBOOST BoosterPack Plug-in Module
- One BoosterPack for RF testing and debugging purposes (optional) Sold separately
  CC31XXEMUBOOST BoosterPack Plug-in Module

#### Software

- TI dual-mode Bluetooth stack
  - On MSP432 MCUs: CC2564CMSP432BTBLESW

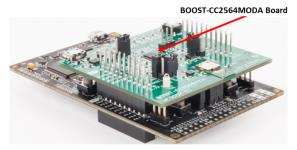

MSP-EXP432P401R Board

Figure 2. Hardware Setup Examples

Requirements

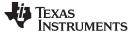

#### 4 Overview

Overview

The BOOST-CC2564MODA board has four BoosterPack connectors, J1–J4. The board also has I/O connectors, J5–J10. BoosterPack connectors are at 3.3 V. Figure 3 is a high-level block diagram of the BoosterPack Plug-in Module. Figure 4 shows an overview of the front of the BOOST-CC2564MODA and shows the default setting for the I/O connectors. Figure 5 shows the back connectors of the board for the BOOST-CC2564MODA.

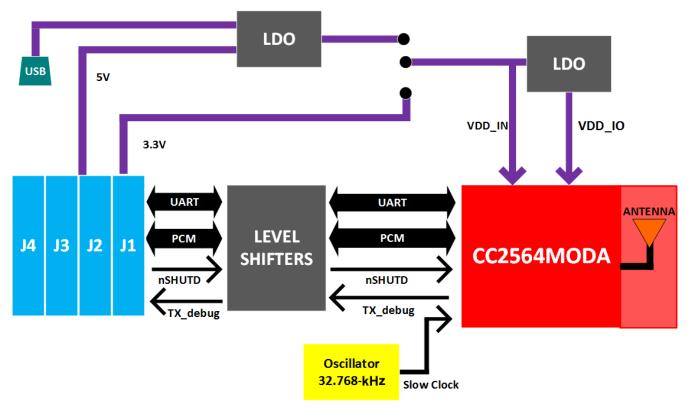

Figure 3. BOOST-CC2564MODA Block Diagram

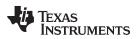

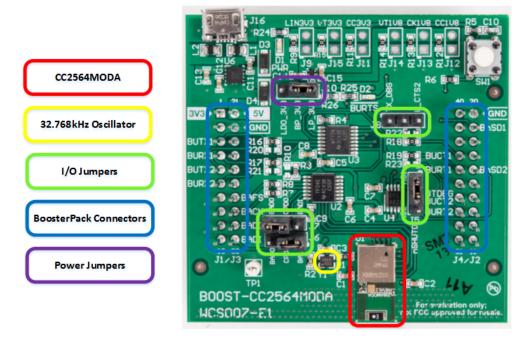

Figure 4. BOOST-CC2564MODA Board Front Overview

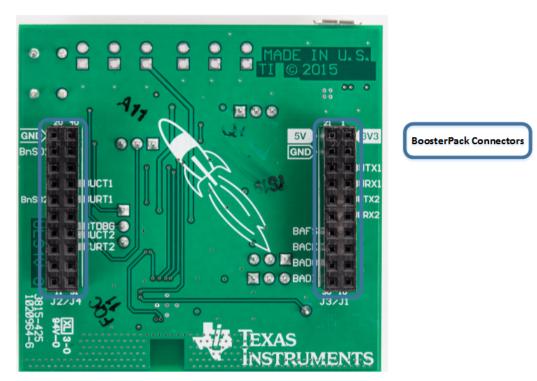

Figure 5. BOOST-CC2564MODA Board Back Overview

5

Copyright © 2015–2018, Texas Instruments Incorporated

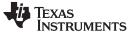

BoosterPack Connector Settings

## 5 BoosterPack Connector Settings

The BoosterPack connectors comply with the 40-pin BoosterPack standard and plug into a wide variety of LaunchPad development kits. Figure 6 shows the pin assignments for the BOOST-CC2564MODA.

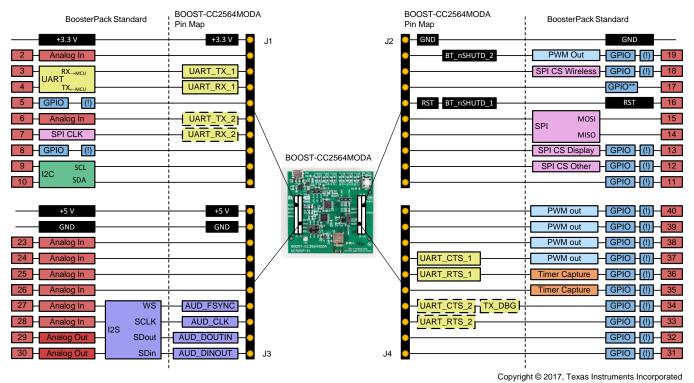

## Figure 6. BOOST-CC2564MODA BoosterPack™ Connectors

**NOTE:** The dashed outline on the pins specifies those pins are not connected or enabled by default.

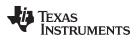

# **Revision History**

#### NOTE: Page numbers for previous revisions may differ from page numbers in the current version.

| Ch | hanges from A Revision (November 2017) to B Revision Pag |   |
|----|----------------------------------------------------------|---|
| •  | Updated Hardware Setup Examples image                    | 3 |

7

#### IMPORTANT NOTICE FOR TI DESIGN INFORMATION AND RESOURCES

Texas Instruments Incorporated ('TI") technical, application or other design advice, services or information, including, but not limited to, reference designs and materials relating to evaluation modules, (collectively, "TI Resources") are intended to assist designers who are developing applications that incorporate TI products; by downloading, accessing or using any particular TI Resource in any way, you (individually or, if you are acting on behalf of a company, your company) agree to use it solely for this purpose and subject to the terms of this Notice.

TI's provision of TI Resources does not expand or otherwise alter TI's applicable published warranties or warranty disclaimers for TI products, and no additional obligations or liabilities arise from TI providing such TI Resources. TI reserves the right to make corrections, enhancements, improvements and other changes to its TI Resources.

You understand and agree that you remain responsible for using your independent analysis, evaluation and judgment in designing your applications and that you have full and exclusive responsibility to assure the safety of your applications and compliance of your applications (and of all TI products used in or for your applications) with all applicable regulations, laws and other applicable requirements. You represent that, with respect to your applications, you have all the necessary expertise to create and implement safeguards that (1) anticipate dangerous consequences of failures, (2) monitor failures and their consequences, and (3) lessen the likelihood of failures that might cause harm and take appropriate actions. You agree that prior to using or distributing any applications. TI has not conducted any testing other than that specifically described in the published documentation for a particular TI Resource.

You are authorized to use, copy and modify any individual TI Resource only in connection with the development of applications that include the TI product(s) identified in such TI Resource. NO OTHER LICENSE, EXPRESS OR IMPLIED, BY ESTOPPEL OR OTHERWISE TO ANY OTHER TI INTELLECTUAL PROPERTY RIGHT, AND NO LICENSE TO ANY TECHNOLOGY OR INTELLECTUAL PROPERTY RIGHT OF TI OR ANY THIRD PARTY IS GRANTED HEREIN, including but not limited to any patent right, copyright, mask work right, or other intellectual property right relating to any combination, machine, or process in which TI products or services are used. Information regarding or referencing third-party products or services does not constitute a license to use such products or services, or a warranty or endorsement thereof. Use of TI Resources may require a license from a third party under the patents or other intellectual property of the third party, or a license from TI under the patents or other intellectual property of TI.

TI RESOURCES ARE PROVIDED "AS IS" AND WITH ALL FAULTS. TI DISCLAIMS ALL OTHER WARRANTIES OR REPRESENTATIONS, EXPRESS OR IMPLIED, REGARDING TI RESOURCES OR USE THEREOF, INCLUDING BUT NOT LIMITED TO ACCURACY OR COMPLETENESS, TITLE, ANY EPIDEMIC FAILURE WARRANTY AND ANY IMPLIED WARRANTIES OF MERCHANTABILITY, FITNESS FOR A PARTICULAR PURPOSE, AND NON-INFRINGEMENT OF ANY THIRD PARTY INTELLECTUAL PROPERTY RIGHTS.

TI SHALL NOT BE LIABLE FOR AND SHALL NOT DEFEND OR INDEMNIFY YOU AGAINST ANY CLAIM, INCLUDING BUT NOT LIMITED TO ANY INFRINGEMENT CLAIM THAT RELATES TO OR IS BASED ON ANY COMBINATION OF PRODUCTS EVEN IF DESCRIBED IN TI RESOURCES OR OTHERWISE. IN NO EVENT SHALL TI BE LIABLE FOR ANY ACTUAL, DIRECT, SPECIAL, COLLATERAL, INDIRECT, PUNITIVE, INCIDENTAL, CONSEQUENTIAL OR EXEMPLARY DAMAGES IN CONNECTION WITH OR ARISING OUT OF TI RESOURCES OR USE THEREOF, AND REGARDLESS OF WHETHER TI HAS BEEN ADVISED OF THE POSSIBILITY OF SUCH DAMAGES.

You agree to fully indemnify TI and its representatives against any damages, costs, losses, and/or liabilities arising out of your noncompliance with the terms and provisions of this Notice.

This Notice applies to TI Resources. Additional terms apply to the use and purchase of certain types of materials, TI products and services. These include; without limitation, TI's standard terms for semiconductor products <a href="http://www.ti.com/sc/docs/stdterms.htm">http://www.ti.com/sc/docs/stdterms.htm</a>), evaluation modules, and samples (<a href="http://www.ti.com/sc/docs/stdterms.htm">http://www.ti.com/sc/docs/stdterms.htm</a>), evaluation

Mailing Address: Texas Instruments, Post Office Box 655303, Dallas, Texas 75265 Copyright © 2018, Texas Instruments Incorporated